,,,,,,,,,,,,,,,,,

## **РЕШЕНИЕ ДЛЯ ДЕРЕВООБРАБАТЫВАЮЩЕЙ ПРОМЫШЛЕННОСТИ НА БАЗЕ SOLIDWORKS**

Па сегодняшний день пользова-<br>
тели SOLIDWORKS, работаю-<br>
щие в деревообрабатывающей<br>
промышленности, не имеют<br>
интегрированного решения для моделители SOLIDWORKS, работающие в деревообрабатывающей промышленности, не имеют рования мебели. Мало того что требуется учесть добавление кромки, ламинирование, так необходима еще и специализированная библиотека соединителей, инструменты для ЧПУ-обработки и т.д. Компания ITOOLS является официальным дистрибьютором SOLIDWORKS на территории России и собирает в свой портфель дополнительные специализированные решения, интегрированные в среду SOLIDWORKS. Совсем недавно наша компания открыла для российского рынка решение для моделирования мебели и подготовки управляющих программ для ее производства – SWOOD Design, SWOOD CAM и SWOOD Nesting. Эти модули разработала компания EFICAD, которая долгие годы является золотым партнером Dassault Systèmes SOLIDWORKS и имеет клиентов по всему миру (Германия, Франция, Новая Зе-

ландия, Италия и т.д.). Благодаря данному решению пользователям не требуется устанавливать стороннее ПО, поскольку всё работает в единой интегрированной среде, как и другие модули SOLIDWORKS (рис. 1).

Основная особенность работы со SWOOD Design заключается в том, что

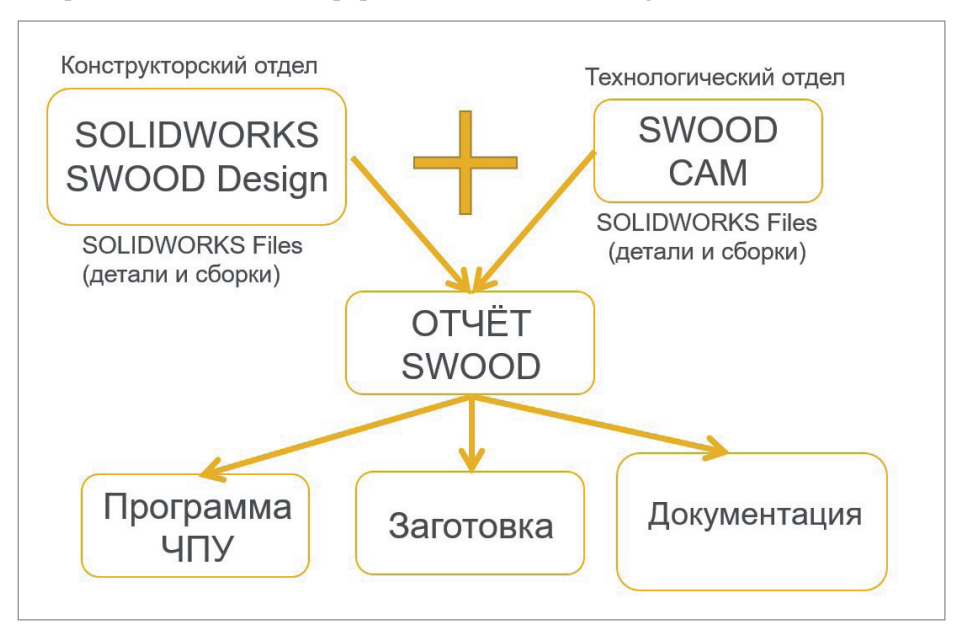

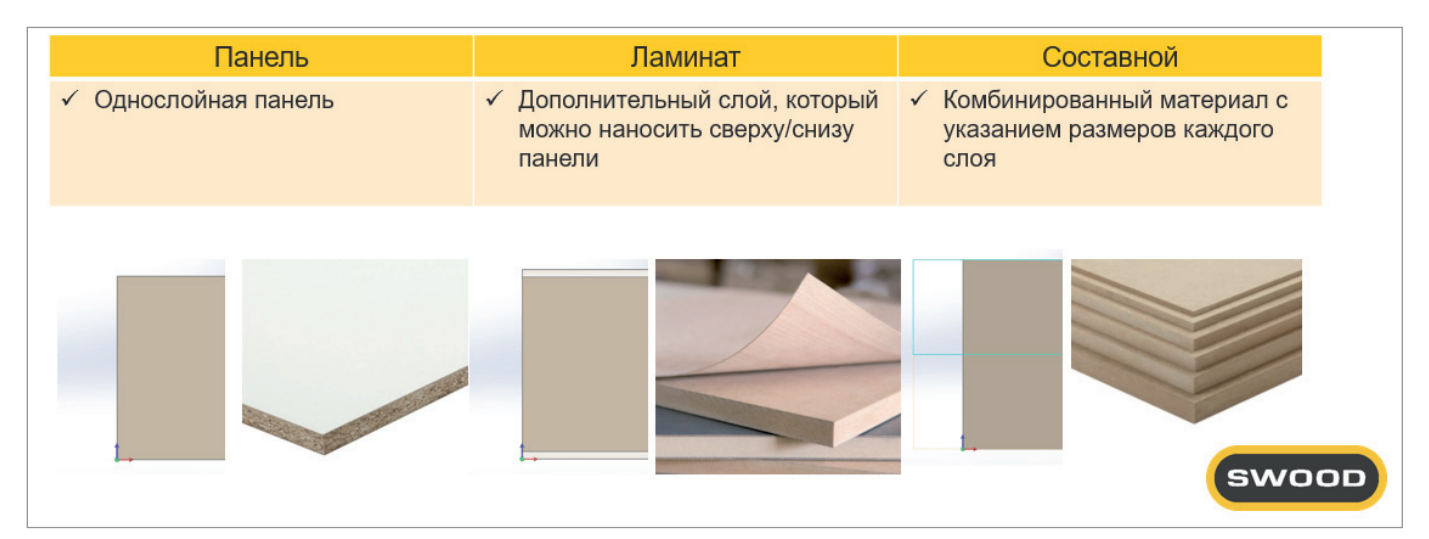

,,,,,,,,,,,,,,,,,,,,,,,,,,,,,,,,,,,,,

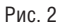

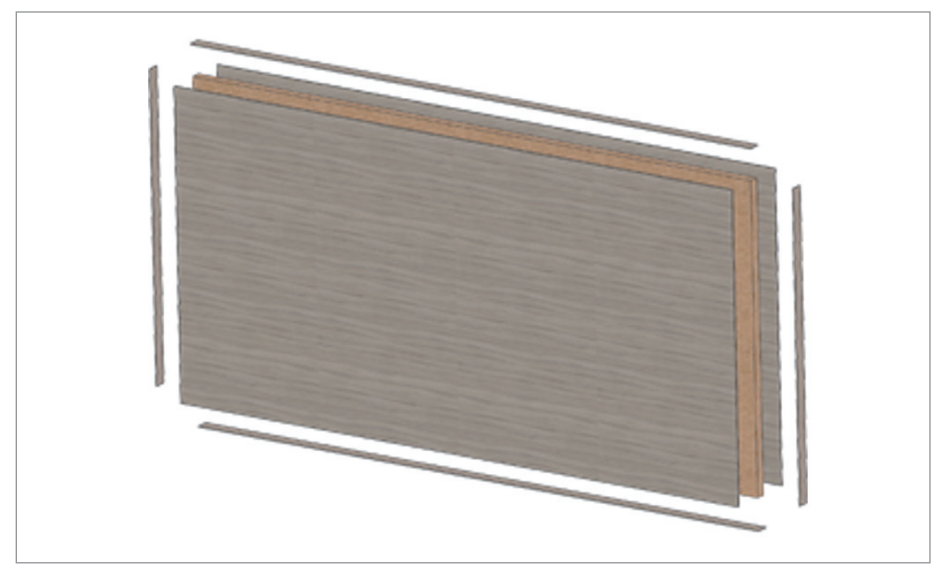

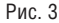

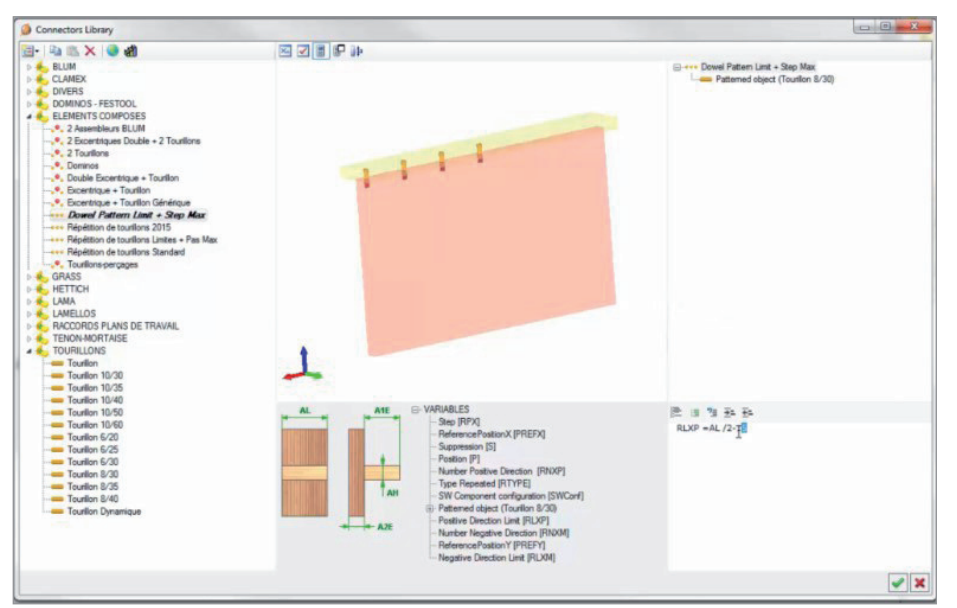

в качестве материала здесь используются три компонента: основной – панель и вспомогательные – ламинат и мебельная кромка (рис. 2).

По умолчанию панель в SWOOD Design – это модель в виде прямоугольника (рис. 3), для которой можно регулировать толщину, длину, направление текстуры и т.д. При необходимости вы можете создать любую геометрическую форму.

После создания панели появляется возможность добавить ламинирование на любую из граней, воспользовавшись специальной библиотекой, в которой настраиваются свойства для каждого ламината. Аналогичная библиотека предусмотрена и для добавления мебельной кромки. Все размеры панели связаны со свойствами документа. Если требуется создать отверстия, геометрия которых будет перестраиваться при изменении панели, необходимо добавить в свойства файла новые переменные и связать их с нужной вам геометрией. Для панели, как и для детали, пользователь может создать собственный шаблон с заранее заполненными свойствами файла. Панель SWOOD в SOLIDWORKS – это деталь особого типа с возможностью учета кромки, направления текстуры, ламината. Данными свойствами можно управлять на уровне библиотек, что позволяет экономить огромное количество времени.

Отдельно следует упомянуть библиотеку соединителей (рис. 4), которая отличается от библиотек, представленных выше. Свойства крепежа тесно связаны со свойствами панели: при изменении панели автоматически откорректируются количество соединителей и расстояние между компонентами, а модель перестроится.

## $\bullet$  МАШИНОСТРОЕНИЕ

,,,,,,,,,,,,,,,,,,,,,,,,,,,

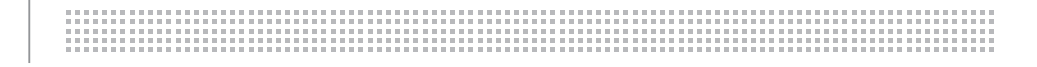

,,,,,,,,,,,,,,,,,,,,,,,,,,,,

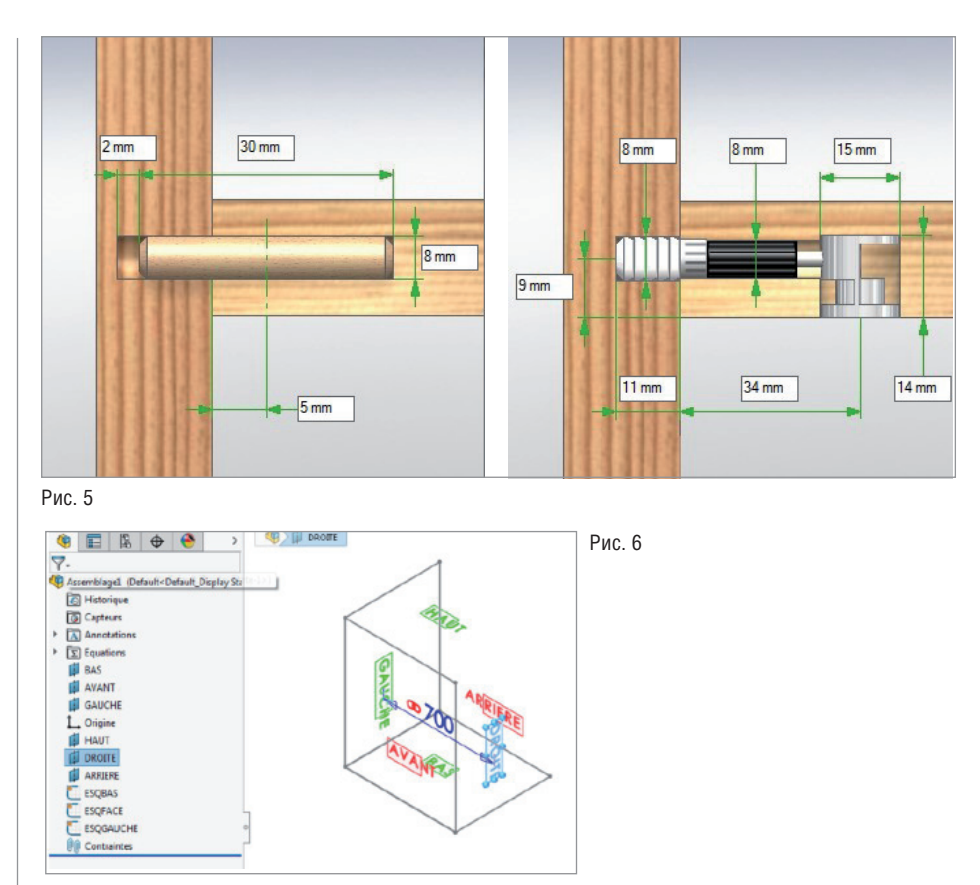

Рис. 7

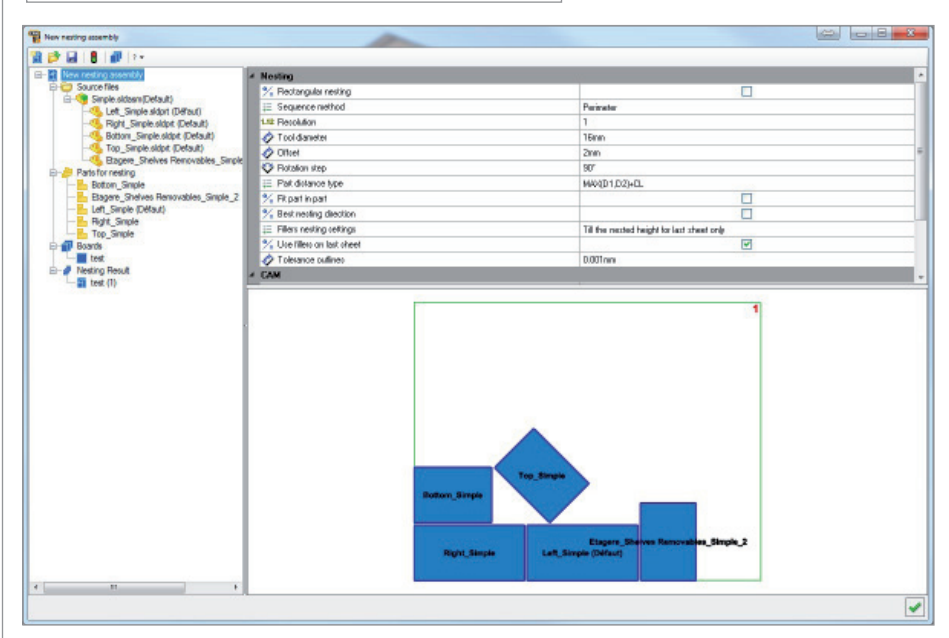

Вы можете добавить как простой соединитель-шкант, так и составной – мебельный эксцентрик в комбинации со шкантом (рис. 5).

Теперь рассмотрим функционал инструментов SWOOD Frame и SWOOD Box. SWOOD Frame – это специфичный вид сборки в SOLIDWORKS. Граничные условия здесь задаются в виде куба: длина,

ширина, высота (рис. 6). Затем SWOOD Frame пополняется компонентами из библиотек, описанных выше (панелями, соединителями и т.д.). Кроме того, для SWOOD Frame предусмотрена и отдельная библиотека. Это позволяет единожды созданную сборку использовать в новых проектах, просто перетаскивая ее из библиотеки (рис. 7). Если проводить аналогию, то SWOOD Frame – главная сборка, а SWOOD Box – ее подсборка. Вы задаете для SWOOD Box аналогичные условия, которые регулируются плоскостями и автоматически учитываются в свойствах файла. Панель, добавляемая в SWOOD Box, автоматически перестраивается под его размеры – или же задаются собственные сопряжения, которые также учитываются в свойствах панели. При добавлении SWOOD Box в SWOOD Frame указывается его расположение, после чего автоматически создается геометрия для соединения с другими компонентами. При использовании SWOOD Design вы можете просто изменить габариты своего SWOOD Frame, после чего SWOOD Box перестроится с сохранением заданной ранее логики.

Проиллюстрируем функционал решения на примере создания модели шкафа. При работе со SWOOD Design прежде всего нужно определиться с панелями, которые будут использоваться в сборке. Затем при необходимости следует добавить мебельную кромку и ламинат; выбрать тип соединителей и прописать их логику; задать габариты шкафа, используя SWOOD Frame, и, наконец, собрать сборку. Всё, проект готов, можем приступать к производству.

SWOOD Nesting позволяет технологу оптимально разместить детали на листовой заготовке (рис. 8). Программа автоматически расположит детали с указанным припуском. Кроме того, припуск и расположение для выбранных деталей пользователь может настроить вручную. Когда модель сформирована, необходимо сгенерировать управляющую программу для станка с ЧПУ, в чем нам поможет еще один полностью интегрированный в SOLIDWORKS производствен-

Caisson

Largeu Hauteu  $800m$ 

Materiaux DECALAGE BAS  $\circ$ 

 $\blacksquare$ 

 $38$   $\frac{12019}{2019}$  CADMASTER

ный модуль компании EFICAD -SWOOD CAM. Этотмодуль включает в себя привычные инструменты СМСрешений, но ориентированные на деревообработку (рис. 9), позволяя использовать пилу, сверлильные блоки и др.

Правильное расположение заготовки на рабочем столе - одна из основ организации технологического процесса в деревообработке. SWOOD CAM учитывает параметры оборудования, что позволяет свести к минимуму физическое участие персонала (рис. 10). Созланное позиционирование отражается в G-коде.

Модуль SWOOD Design позволяет значительно упростить процесс создания сборки, а также избежать проблем при ее перестроении.

Перейдем к следующему пункту в решениях SWOOD - к созданию сопроводительной документации (рис. 11).

SWOOD Design и SWOOD CAM могут работать отдельно, и в каждом из этих модулей имеется генератор отчетов. В SWOOD CAM отчет представлен в виде производственной этикетки, содержашей в себе все технические параметры и штрих-код для производственного учета и управления произволством, тогда как SWOOD Design содержит спецификацию на все панели, их размеры, направление текстур, количество соеди-

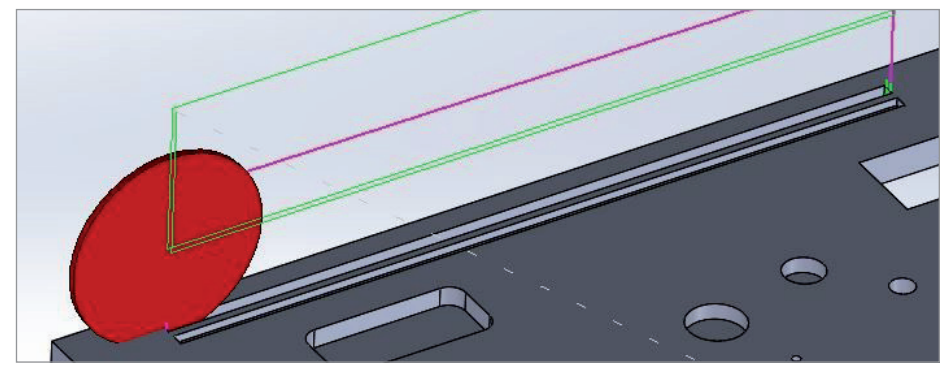

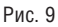

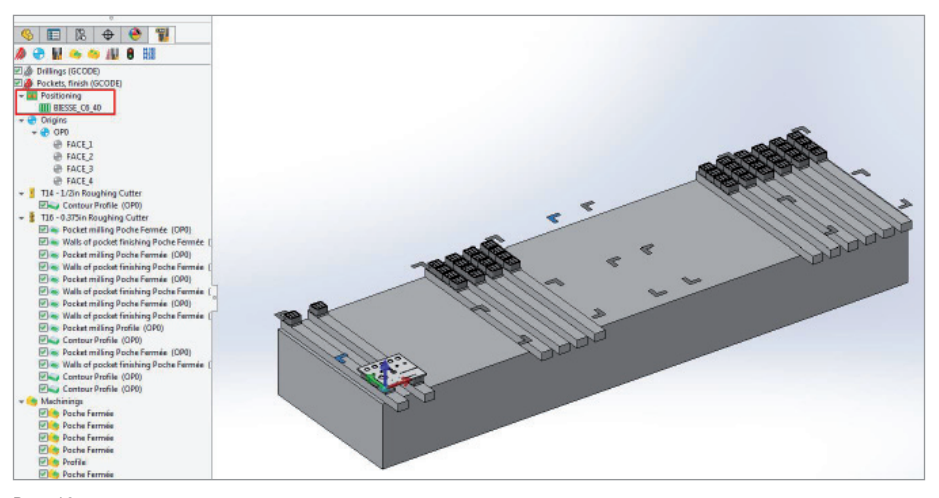

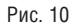

Part Bottom Final test Kind Frame N° **Material** Oak 16 Quantity 500,00 468.00 **Midth** 500.00 **Thickness** 16.00 Length Program  $Commente$ 468.00 Dart right Final test Kind Frame Nº **Aateria**  $Oak 16$ Quantit  $\Box$ 500,00  $\subset$ Length 800.00 500.00 **Thickness** 16.00 Width Program  $\frac{1}{200}$ 

нителей и их типы. Пользователь может настроить собственный шаблон отчета, который генерируется в форматах PDF, XML, HTML.

Экономия времени и минимизация брака - вот те преимущества, которые предоставляют модули SWOOD. Приведем пример.

Перед нами стоит задача смоделировать кухню. Дизайнер создает скетч, после чего мы либо изготовим каркас и в контексте сборки будем добавлять компоненты, либо начнем формировать нашу будущую кухню по каждой детали в отдельности (сверху вниз или снизу вверх). Кроме того, нам нужно расставить крепления, учесть мебельную кромку и ламинирование. Затем потребуется выполнить раскрой для дальнейшего производства, создать сопровождающую документацию. А что если нам понадобится изменить габариты сборки (и сохранить при этом логику построения)? А как при создании отчета учитывать свойства входящих деталей на уровне свойств сборки?

SWOOD Design позволит вам создать собственную библиотеку материалов, соелинителей и панелей, которую вы сможете повторно использовать в своих проектах с учетом логики работы каждого элемента. Создав отчет, в котором будут учтены перестроения и свойства всех составных частей проекта, SWOOD САМ и SWOOD Nesting оптимально расположат детали на заготовке, создадут производственную документацию, сгенерируют ЧПУ-код.

Как уже сказано, SWOOD Design и SWOOD CAM могут работать и по отдельности, но для максимальной производительности лучше использовать эти модули совместно. SWOOD работает только на платформе SOLIDWORKS. Комбинируя возможности SOLIDWORKS и SWOOD, создавайте неповторимый лизайн мебели и без труда генерируйте отчетную документацию.

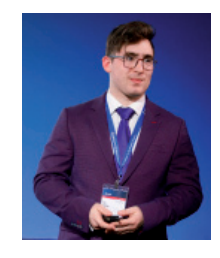

Егор Бачурин, **ITOOLS.** инженер CAD/PDM E-mail: Bachurin.egor@i-tools.info